Step 1: Login to Oracle HRMS.

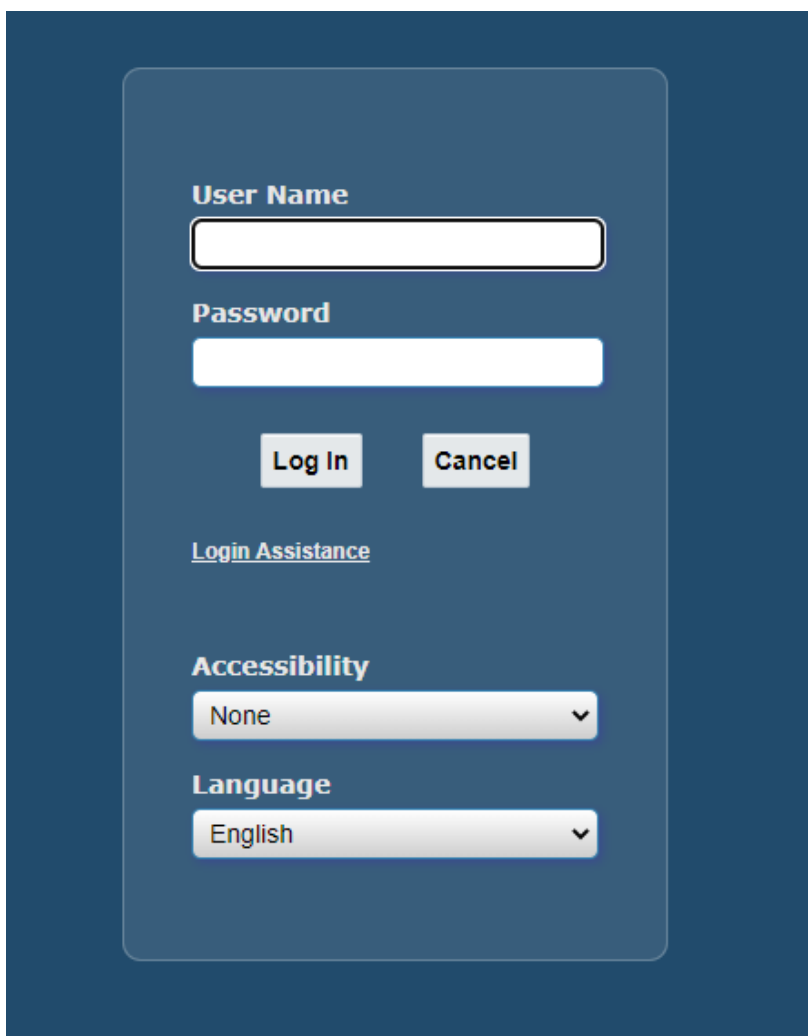

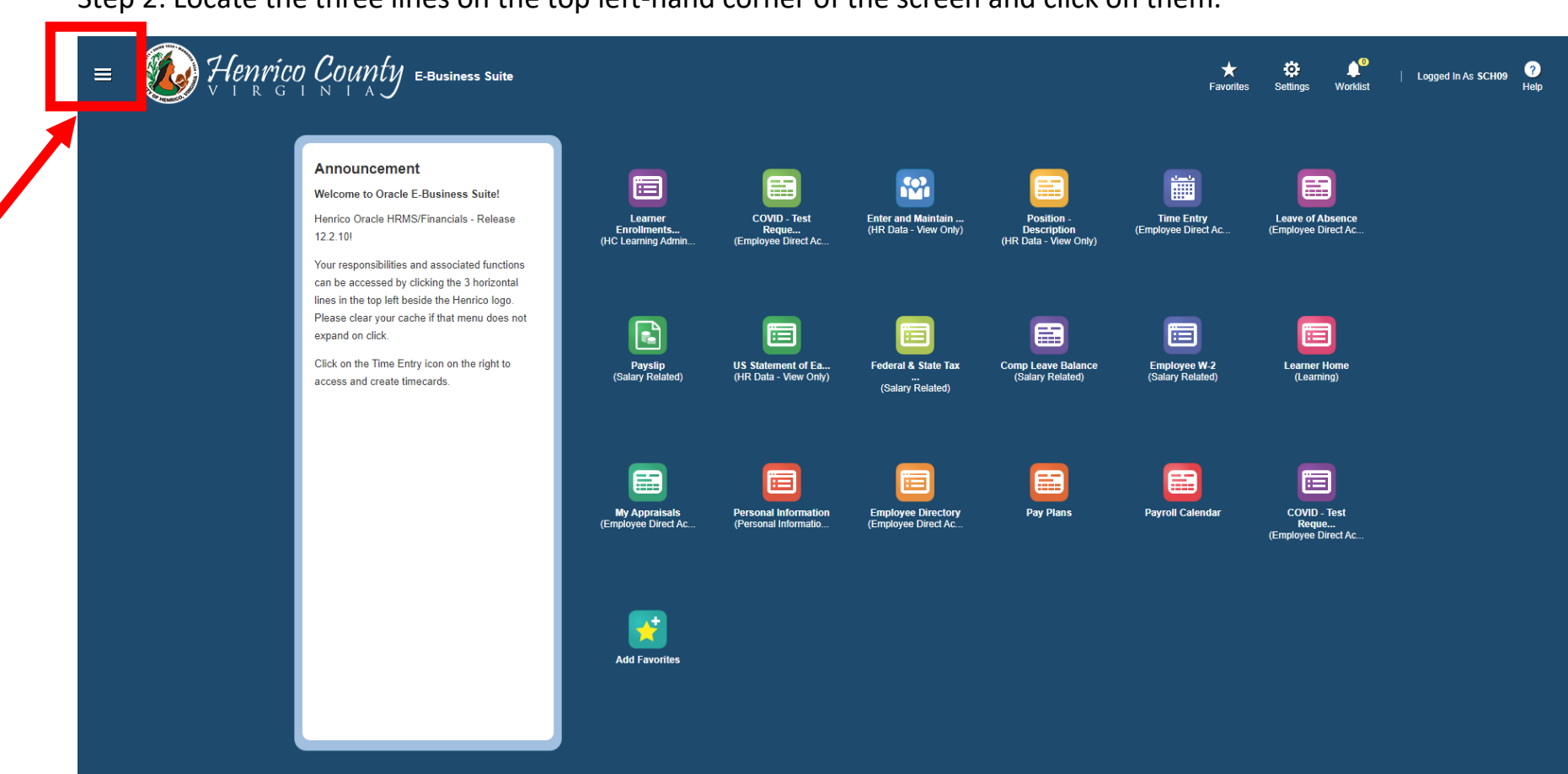

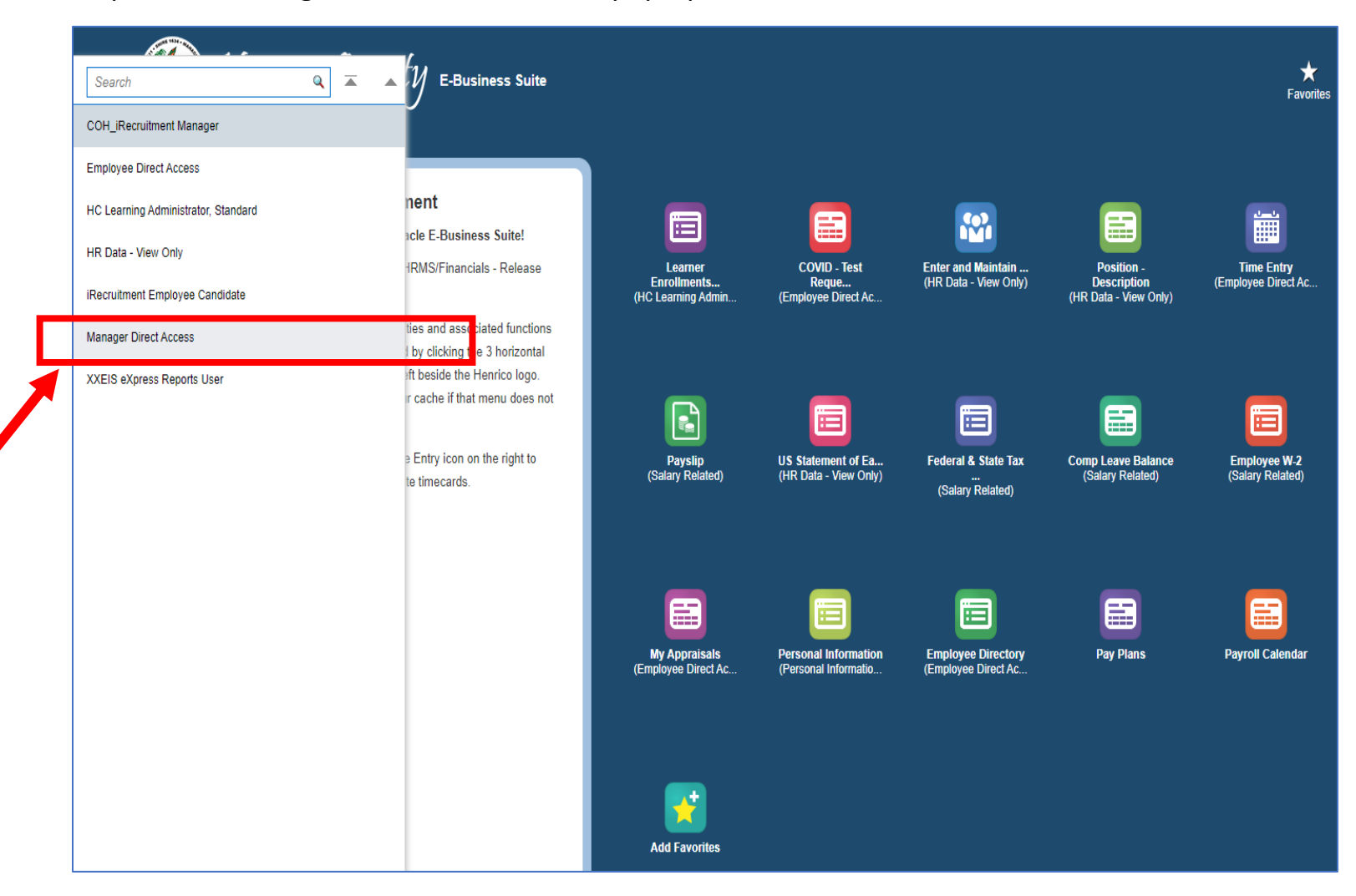

Step 3: Find Manager Direct Access on the pop-up menu and click on it.

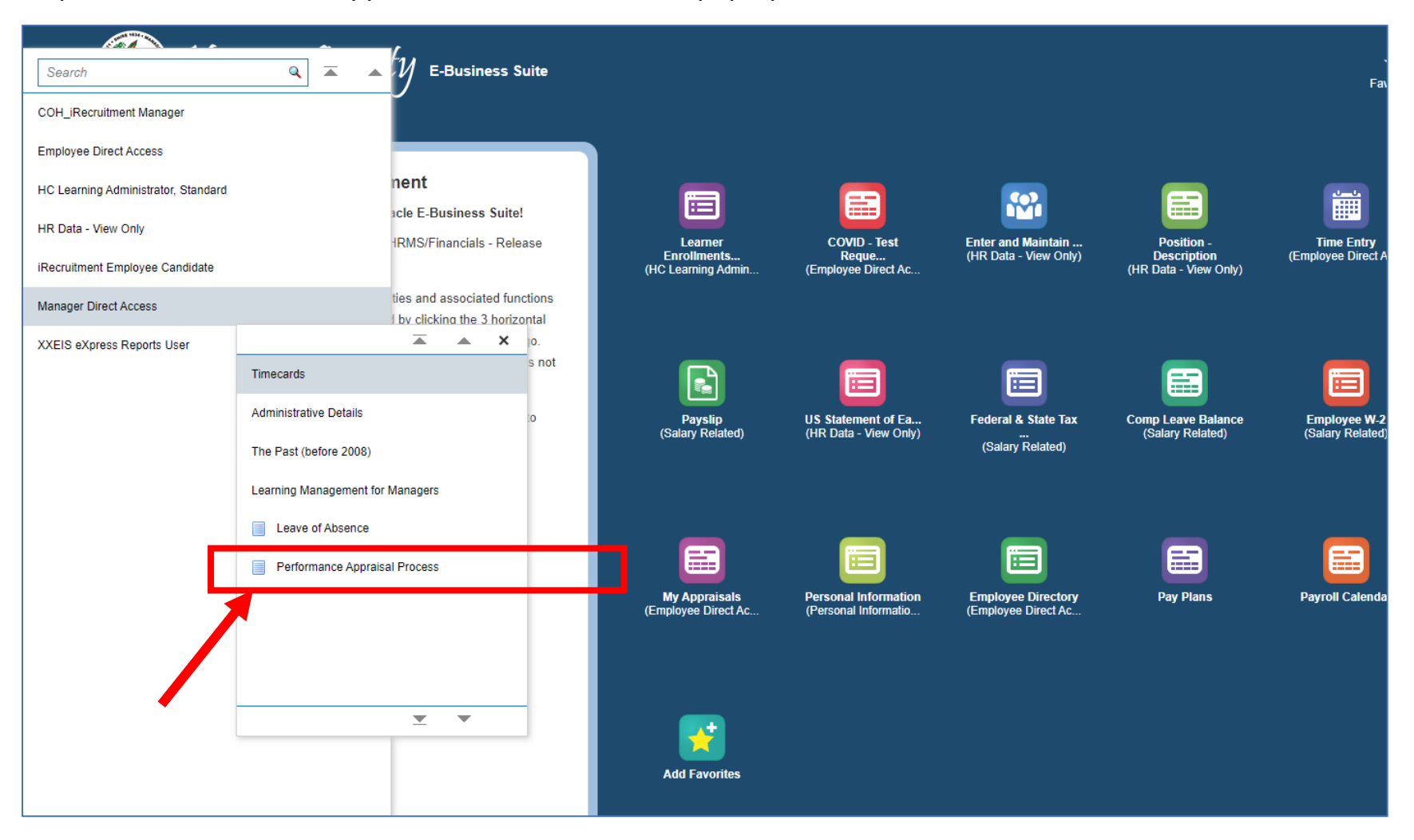

Step 4: Find Performance Appraisal Process on the next pop-up menu and click on it.

## **Accessing Manager Direct Access: Performance Appraisals**

Step 5: You are now in the Performance Appraisal Process section of the system.

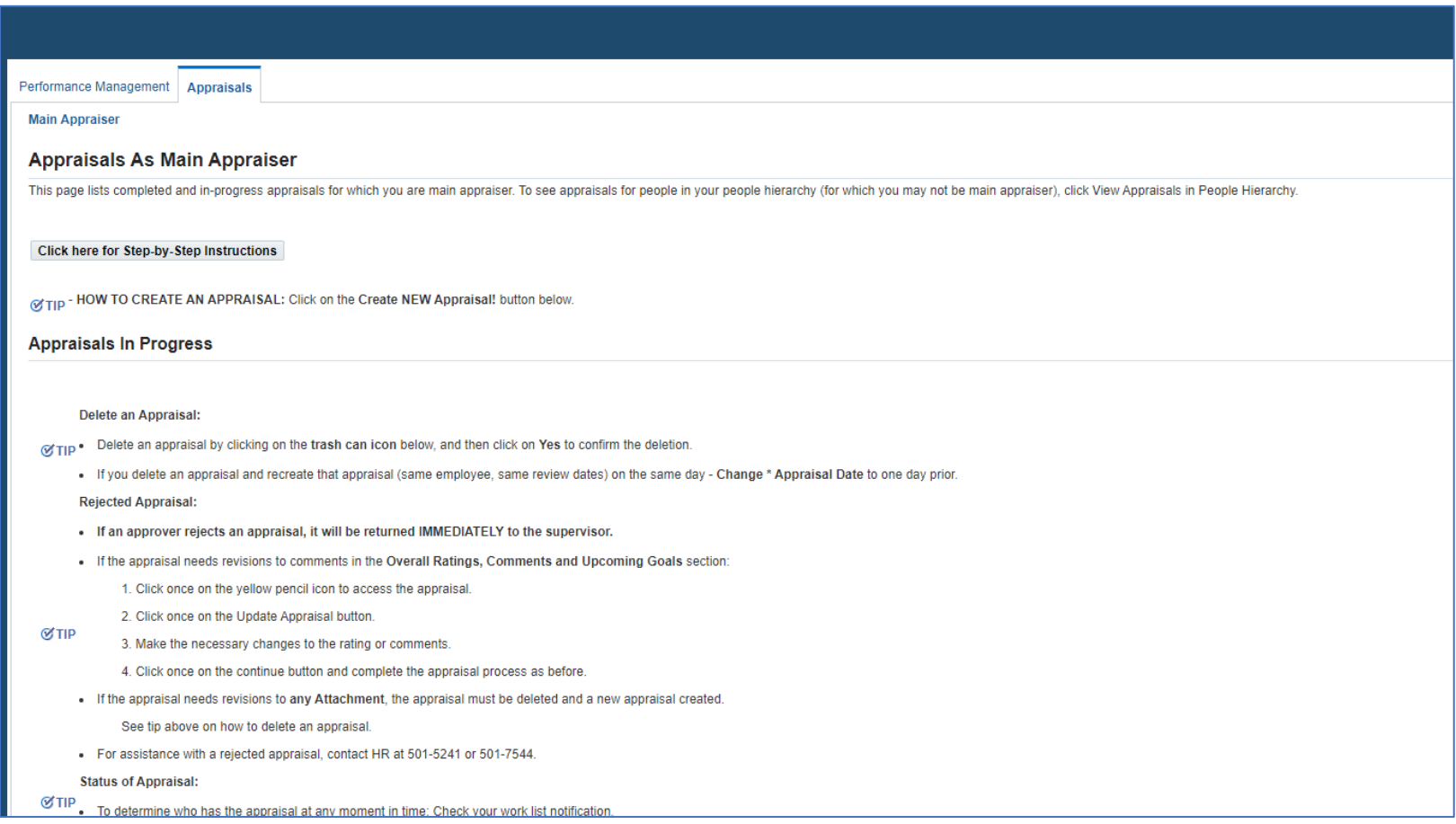

\*If you need additional assistance with creating performance appraisals, please see the resources in the system or you can access information on the Employee Portal: [Performance Appraisal Support for Appraisers -](https://employees.henrico.us/info/supervisors/performance-appraisal/) HR [Employee Portal \(henrico.us\).](https://employees.henrico.us/info/supervisors/performance-appraisal/)